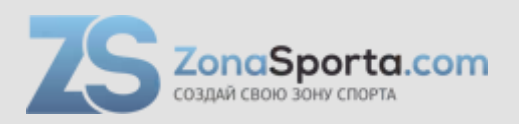

## **Инструкция**

### **Гребной тренажер Kayak SpeedStroke Gym-Canoe C1-N**

Полезные ссылки:

[Гребной тренажер Kayak SpeedStroke Gym-Canoe C1-N - смотреть на сайте](https://zonasporta.com/product/grebnoy-trenazher-kayak-speedstroke-gym-canoe-c1-n) [Гребной тренажер Kayak SpeedStroke Gym-Canoe C1-N - читать отзывы](https://zonasporta.com/grebnoy-trenazher-kayak-speedstroke-gym-canoe-c1-n_otzyvy)

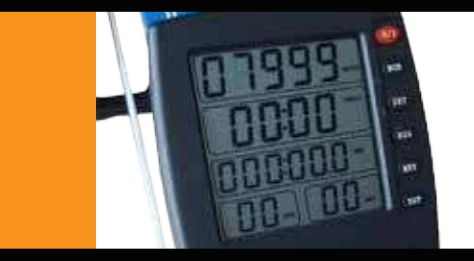

# Встроенная консоль

Руководство пользователя: настройка консоли для тренажеров для гребли KayakPro и MultiStroke Egrometers.

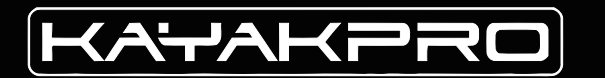

## **Правила техники безопасности** Советы по безопасной эксплуатации

#### **Несоблюдение следующих мер безопасности может привести к травмам.**

- 1. Перед началом любой программы тренировок проконсультируйтесь с врачом.
- 2. Избегайте попадания головы, конечностей, пальцев и волос между подвижными частями тренажера. **Примечание**: рабочая зона SpeedStroke и MultiStroke:

ШИРИНА: 175 см (69") ВЫСОТА: 215 см (84") ДЛИНА + ПРОСТРАНСТВО ДЛЯ ВАЛА: 343 см (135")

- 3. Перед использованием проверьте тренажер на наличие неисправностей. Не используйте поврежденный тренажер.
- 4. Свяжитесь с изготовителем, если тренажер поврежден.
- 5. Используйте тренажер только по назначению.
- 6. Не модифицируйте тренажер.
- 7. Детям запрещено находиться рядом с данным тренажором.
- 8. При использовании данного тренажера, подростки должны находиться под присмотром.
- 9.Пользователь полностью берет на себя ответственность за свою безопасность, используя тренажеры SpeedStroke или Mutlistroke Egrometers.

#### СОДЕРЖАНИЕ Консоль KayakPro

ОПИСАНИЕ ПОДКЛЮЧЕНИЕ УСТАНОВКА КАЛИБРОВКА $\cdots\cdots\cdots\cdots\cdots\cdots\cdots$ оо8 ПОДКЛЮЧЕНИЕ К ПК ДЛЯ ОБНОВЛЕНИЯ ПО 002 .................003-004 ..................005-007 ...............009

ИНСТРУКЦИЯ ПО УСТАНОВКЕ

**смотрите руководство по установке**

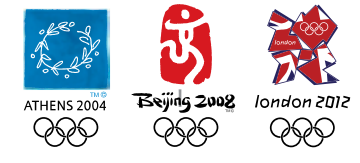

**KAYAKPRO USA LLC OFFICIAL SUPPLIERS OF** KAYAK AND CANOE ERGOMETERS TO THE 2004, 2008 AND 2012 OLYMPIC GAMES

Консоль обеспечивает обратную связь с вашим тренажером SpeedStroke и MultiStroke. На консоли отображаются несколько параметров. В данном руководстве дано описание кнопок, информации на дисплеях, подключения и установки консоли.

## **ОПИСАНИЕ КОНСОЛИ**

Внимание: на экран консоли наклеена защитная пленка, что позволяет видеть дисплей более четко.

#### **Установка батареек в консоль**

Консоль вмещает 2 батарейки типа «АА». Убедитесь, что они расположены правильно!

## **ПОДКЛЮЧЕНИЕ** консоли

Тренажеры SpeedStroke и MultiStroke имеют разъемы. Инструкции для подключения к ПК будут даны отдельно после общих инструкций для консоли.

3,5-миллиметровый коннектор подключается в 3,5-миллиметровый разъем, который находится в передней части тренажеров.

Закрепите лишнию длину проводов с помощью кабельных зажимов. Кабель позволяет передавать данные с тренажера на консоль. (См. Изображение 1 и 3.)

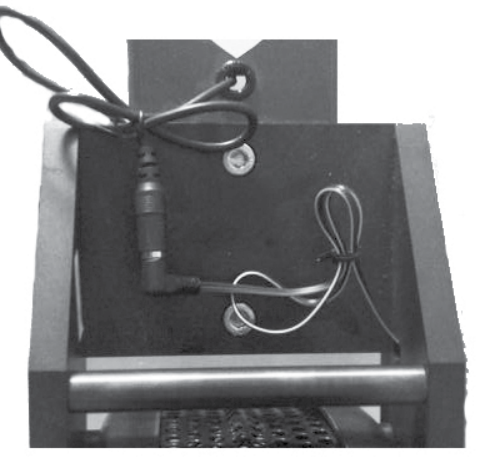

Задняя часть тренажера изображение 1

Маленький 2 миллиметровый кабель, находящийся в середине рамы тренажера, подключается к концу маховика. 2 миллиметровый разъем находится на задней панели консоли, порт разъема обозначен «SPD». (См. Изображение 2 и 3.)

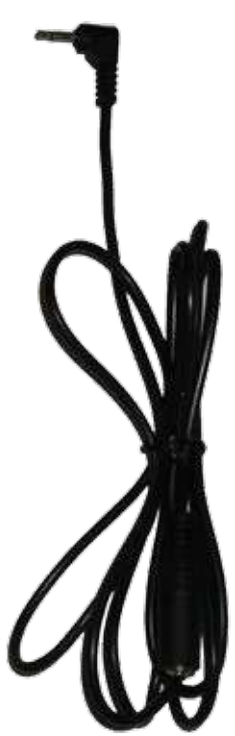

**Кабель** spd изображение 2

В консоли KayakPro Версия 5 установлена антенна ANT + , что позволяет осуществлять передачу сигнала с датчика пульса без использования провода.

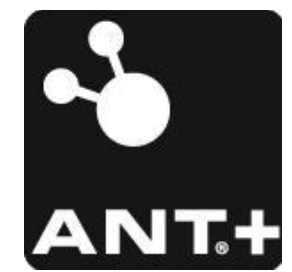

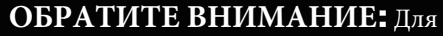

считывания пульса, пользователи должны носить грудной датчик пульса, совместимый с  $ANT+$ .

Тренажер KayakPro поддерживает ANT+.

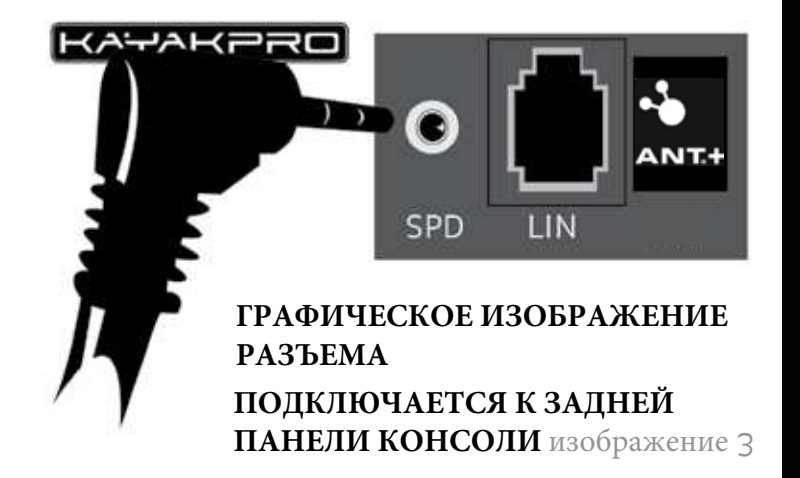

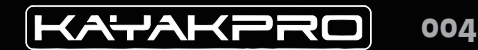

## **УСТАНОВКА И ИСПОЛЬЗОВАНИЕ** консоли

На дисплее консоли имеется пять «окон», некоторые из них изменяются в соответствии с выбранной опцией.

#### **Для включения консоли**

Нажмите красную кнопку «0/1» . Чтобы выключить консоль, нажмите и удерживайте кнопку RDY в течение 5 секунд.

#### **После включения консоли**

Высвечивается верхнее окно дисплея. В зависимости от настройки консоли, будет выбран режим

«Расстояние» либо «Время». Нажатие кнопки «MOD» (Режим) переключает консоль между этими режимами. Если вы хотите откалибровать или включить режим «Расстояние» , выберите «Meter». если вы хотите откалибровать или включить режим «Время», нажмите «Time».

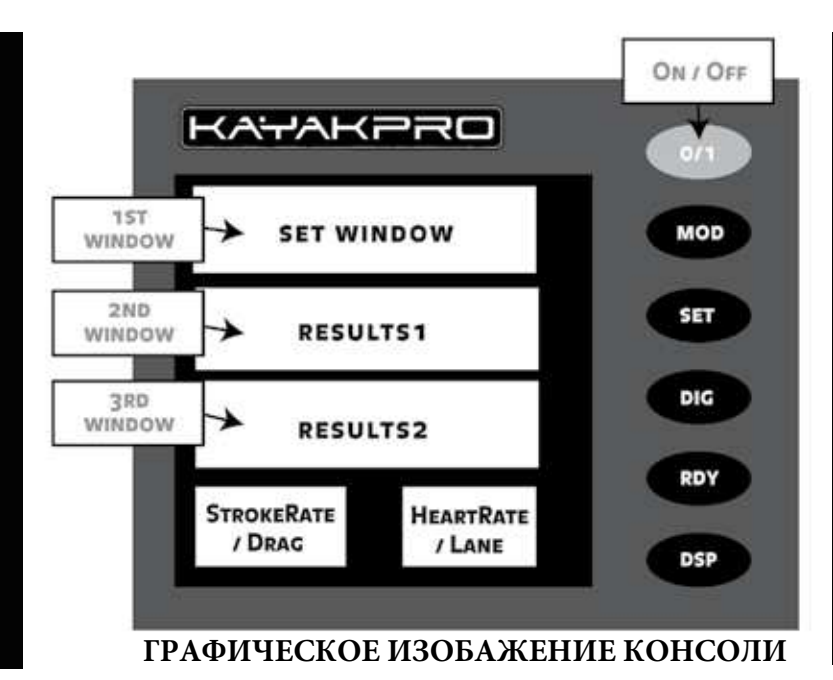

### ПРАМЕТРЫ НАСТРОЙКИ **1-ого окна**

#### **Настройка окон** "**Расстояние**/ **Время**" (**1-ое окно**)

После переключения консоли в режим по умолчанию, замигают окна Времени или Расстояния. Если вы хотите изменить целевое значение времени или расстояния, нажмите кнопку «SET». Чтобы принять выбранное значение, нажмите кнопку «Dig». При повторном нажатии на данную кнопку, значение увеличивается на 1. Установите значение Времени или Расстояния. После завершения настройки, нажмите кнопку «RDY».

ПРИМЕЧАНИЕ: Выбранное значение Времени и Расстояния отобразится в третьем окне сверху. Если вы выберете значение «Время», значение «Расстояние» будет автоматически отображаться в третьем окне. Если вы выберете значение «Расстояние», значение «Время» будет автоматически отображаться в третьем окне, после нажатия кнопки «RDY».

#### **Кнопка** "RDY" (Ready)

Данная кнопка переводит тренажер в режим тренировки. Консоль запускается автоматически, как только вы начнете грести. Если вы установили значение «Расстояние» , дисплей консоли выключится, как только вы перестанете грести. Однако, если вы установили значение «Время», секундомер продолжит работать, даже если вы остановитесь.

После нажатия кнопки «RDY» вы можете изменить некоторые настройки с помощью кнопки «DSP» («Показать»). Нажатие кнопки «DSP» изменяет значение во втором окне сверху. (См. Изображение передней панели консоли.)

Нажатие кнопки RDY после завершения тренировки перезагрузит тренажер для следующей тренировки.

### **ПРАМЕТРЫ НАСТРОЙКИ** 2-ого окна

#### **Окна** "**500м**/**Ватт**/**Ккал**" (**2-ое окно**)

Это окно находится непосредственно под окном «Время / Расстояние». Там отображаются три параметра:

- (500м.) Отображает темп за последние 500м.
- (Ватт) Показывает среднее значение ватт, генерируемых за гребок.
- (Ккал) Указывает количество сжигаемых вами калорий за час.

ПРИМЕЧАНИЕ: Если вы хотите повторно установить расстояние или время после нажатия «RDY», нажмите и удерживайте кнопку «Mod» в течение 5 секунд, это позволит снова установить значение расстояния или времени.

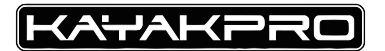

### НАСТРОЙКА **НИЖНЕГО ЛЕВОГО ОКНА**

Здесь будет отображаться ваша Тяга.

## НАСТРОЙКА **НИЖНЕГО ПРАВОГО ОКНА**

Здесь отображается уникальный идентификационный номер вашего тренажера (он требуется при использовании программного обеспечения iRaceRegatta или iRaceExpress). Чтобы изменить настройку тренажера, включите консоль. Затем, перед нажатием кнопки «RDY», три раза нажмите «DSP». Полоса замигает. Чтобы настроить ее, нажмите «SET +», чтобы перейти вверх, или «DIG-», чтобы перейти вниз. Когда в окне отобразится идентификационный номер тренажера, нажмите кнопку «RDY». Чтобы использовать iRaceExpress или iRaceRegatta, вам потребуется ввести номер от 1 до 9.

После установки консоли, здесь будет отображаться ваш пульс. Чтобы контролировать частоту сердечных сокращений, вы должны надеть нагрудный датчик пульса, совместимый с ANT +, а также, в течение первых 30 секунд после включения питания консоли, находится на небольшом растоянии от приемника сигнала.

## **КАЛИБРОВКА** консоли

Вы можете ввести значение своего веса (в кг) в консоль, установленную на тренажерах для гребли SpeedStroke GYM и MultiStroke и откалибровать их, в зависимости от индивидуальных параметров пользователя и конкретных характеристик тренажера. Калибровка позволят согласовывать вес спортсмена, настройки тренажера и конкретные показатели сразу на нескольких тренажерах.

**Шаг 1**: Нажмите кнопку (0/1), чтобы включить консоль. Вес, сопротивление при тяге и ID тренажера будут отображаться на экране.

**Шаг 2**: Нажмите окно (DSP) , чтобы ввести значение веса. Второе окно при этом замигает.

**Шаг 3**: Чтобы увеличить или уменьшить значение веса, используйте кнопки (SET +) и (DIG-) для ввода веса гребца (в кг) - вверх или вниз. Нажмите «RDY», чтобы зафиксировать вес и начать тренировку - или DSP, чтобы зафиксировать ваш вес и перейти к калибровке тяги - см. Подробности.

### НАСТРОЙКА **СОПРОТИВЛЕНИЯ ПРИ ТЯГЕ**

**Шаг 1**: Нажмите красную кнопку "1/0".

**Шаг 2**: Дважды нажмите кнопку DSP. Нижнее левое окно замигает.

**Шаг 3**: Когда нижнее левое окно замигает; увеличьте скорость тяги до 700 или выше, скорость будет отображаться во втором окне. Как только скорость превысит 700, перестаньте грести и дождитесь остановки тренажера.

КАЛИБРОВКА **ВЕС** + **СОПРОТИВЛЕНИЕ ПРИ ТЯГЕ** установится сопротивление тяги, оно будет отображается в Когда дисплей перестанет мигать, автоматически нижнем левом окне.

> Каждый раз, при замене батареи или при изменении веса спортсмена, перенастраивайте положение или длину вала. Не откалиброванный вал дает неточные результаты.

> **Шаг 4**: После пересчитывания сопротивления - нажмите «RDY», чтобы зафиксировать значение сопротивления.

#### **ТЕПЕРЬ ВЫ МОЖЕТЕ ПРИСТУПАТЬ К ТРЕНИРОВКЕ** <sup>008</sup>

## **ПОДКЛЮЧЕНИЕ К ПК** для обновления ПО

«Телефонный кабель» (или LIN ) назван так потому, что он похож на провод, используемый в телефонных соединениях.

В тренажере установлены два кабеля. Один кабель находится в середине рамы SpeedStroke (около подставки для ног), а другой спереди . Данный кабель LIN обеспечивает подключение к ПК.

Вставьте PIN-кабель в разъем LINE на задней панели консоли.

Используйте кабель LIN для подключения встроенной консоли к компьютеру (требуется только при запуске программного обеспечения iRaceExpress, iRaceRegatta, eMonitorPro или Virtua-Race), подключите кабель LIN к коробке LIN. (См. стр.4, изображение 4.)

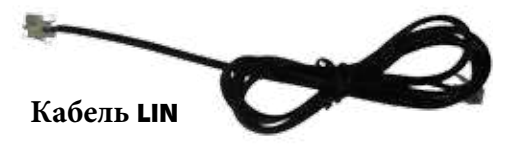

Другой конец кабеля LIN подключается к синему USB-кабелю, который затем подключается к порту USB в ПК Как только кабель LIN, коробка LIN и USB-кабель будут подключены к вашему компьютеру, на коробке LIN загорится красный индикатор. Это значит, что между консолью SpeedStroke и ПК установлена хорошая связь.

Если для соединения с компьютором не хватает длины кабеля, прикрепите 4 контактный разъем LIN к кабелю Ergometer LIN, а затем используйте дополнительный кабель LIN для подключения к 4-контактному двухстороннему LIN-разъему.

#### **свяжитесь с нами** | www.kayakpro.com | +1 914 310 5899 | sales@kayakpro.com

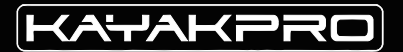

KayakPro USA LLC 6538 Collins Ave Suite 306 Miami Beach, FL 33141

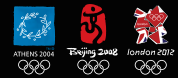

KAYAKPRO USA LLC OFFICIAL SUPPLIERS OF KAYAK AND CANOE ERGOMETERS TO THE 2004, 2008 AND 2012 OLYMPIC GAMES

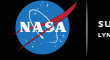

**supplier of ergometers to nasa lyndon b. johnson space center | houston, texas**